# Kestrel 5700 Ballistics Weather Meter, Kestrel 5700 Elite Weather Meter with Applied Ballistics

Інструкція користувача

# **Зміст**

[Вимірювання](#page-2-0) та особливості [Знайомство](#page-3-0) з Kestrel [Кнопки](#page-4-0) Меню Options [\(Параметри\)](#page-4-1) [Режими](#page-4-2) роботи [Навігація](#page-5-0) по меню Типи [пунктів](#page-5-1) меню Екран [націлювання](#page-5-2) Екрани [режиму](#page-6-0) погоди [Початок](#page-6-1) роботи Додаткові [налаштування](#page-7-0) [Висотомір](#page-7-1) і барометр [Створення](#page-8-0) профілів зброї і кулі [Створення](#page-9-0) цілей [Вимірювання](#page-9-1) вітру [Калібрування](#page-10-0) дульної (початкової) швидкості кулі [Використання](#page-11-0) посібника Cal MV [Калібрування](#page-11-1) масштабного коефіцієнта падіння [Навколишнє](#page-12-0) середовище Як фіксувати екологічні [вимірювання](#page-12-1) Як [налаштувати](#page-13-0) широту Безперервне [уловлювання](#page-13-1) вітру [Картка](#page-13-2) цілі Підключення до пристроїв з [використанням](#page-15-0) LINK [Використання](#page-15-1) режиму Privacy PIN [Підключення](#page-15-2) до комп'ютера, мобільного телефону або планшета [Підключення](#page-16-0) до нового пристрою, сумісного з LiNK (наприклад, далекоміра) [Сполучення](#page-16-1) з раніше сполученим пристроєм Індикатор [підключення](#page-16-2) Bluetooth [Підключення](#page-17-0) до комп'ютера за допомогою USB-кабелю Підключіть вимірювач Kestrel до [комп'ютера](#page-17-1) за допомогою кабелю передачі даних [Термінологічний](#page-17-2) словник [Погода](#page-17-3) Target Menu [\(Меню](#page-18-0) цілі) Gun Menu [\(Меню](#page-19-0) зброї) Environment Menu (Меню [навколишнього](#page-20-0) середовища) Target Card Menu [\(Меню](#page-21-0) картки цілі)

Заміна [крильчатки](#page-22-0)

# Вимірювання та особливості

<span id="page-2-0"></span>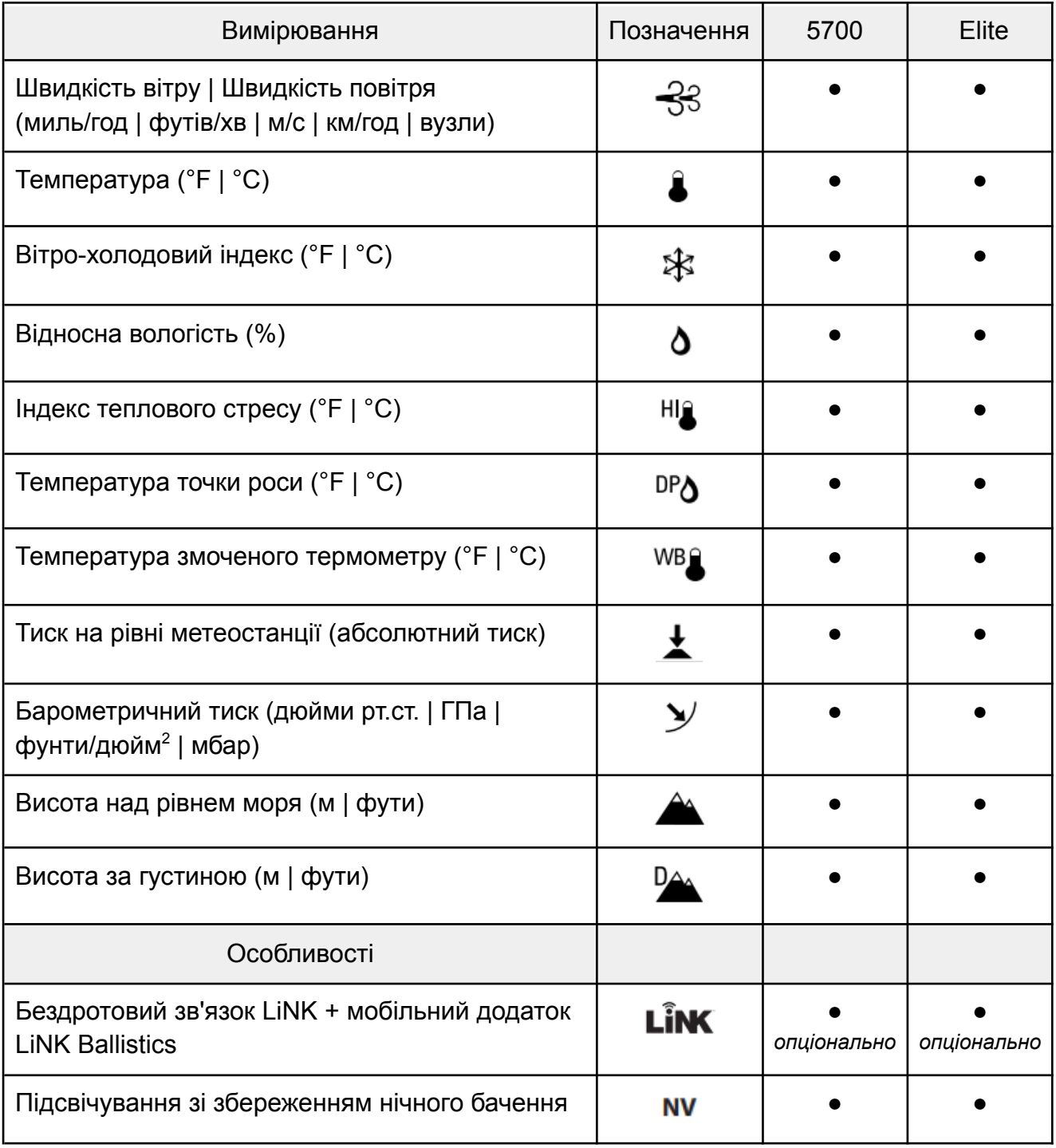

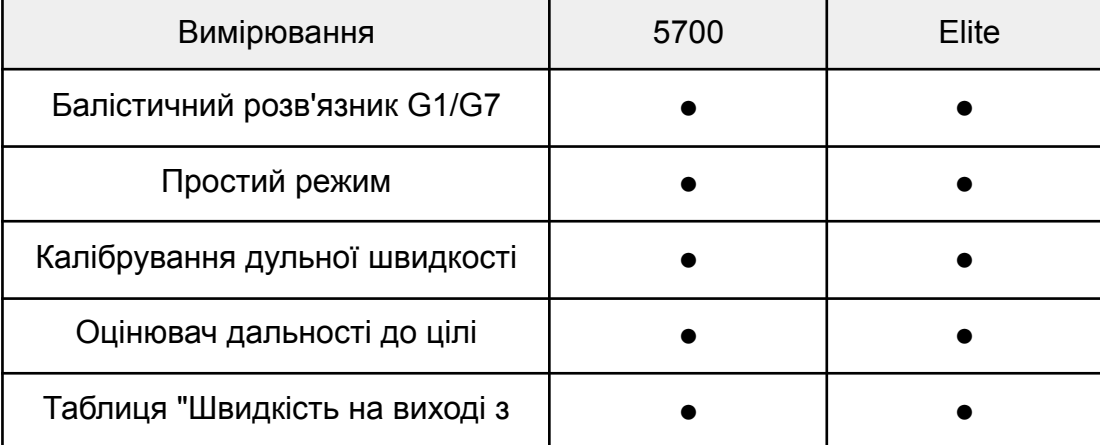

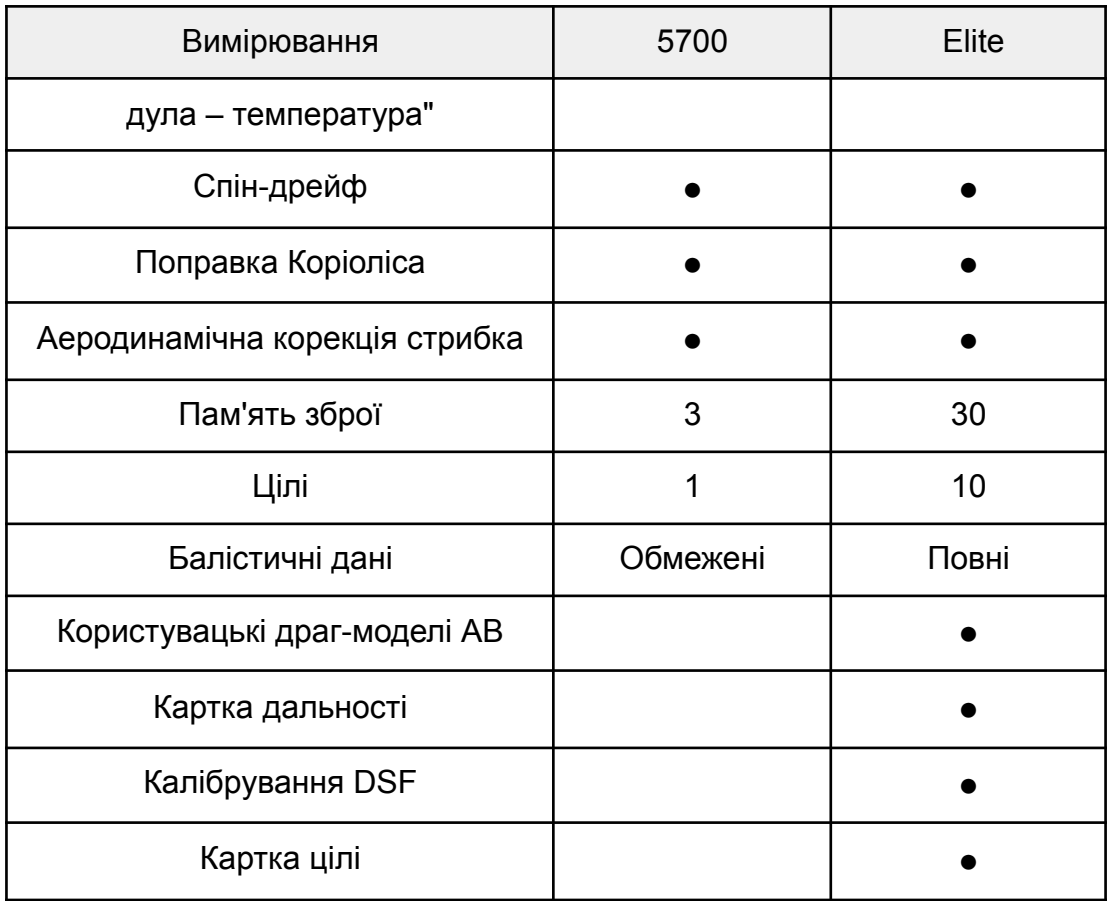

# Знайомство з Kestrel

<span id="page-3-0"></span>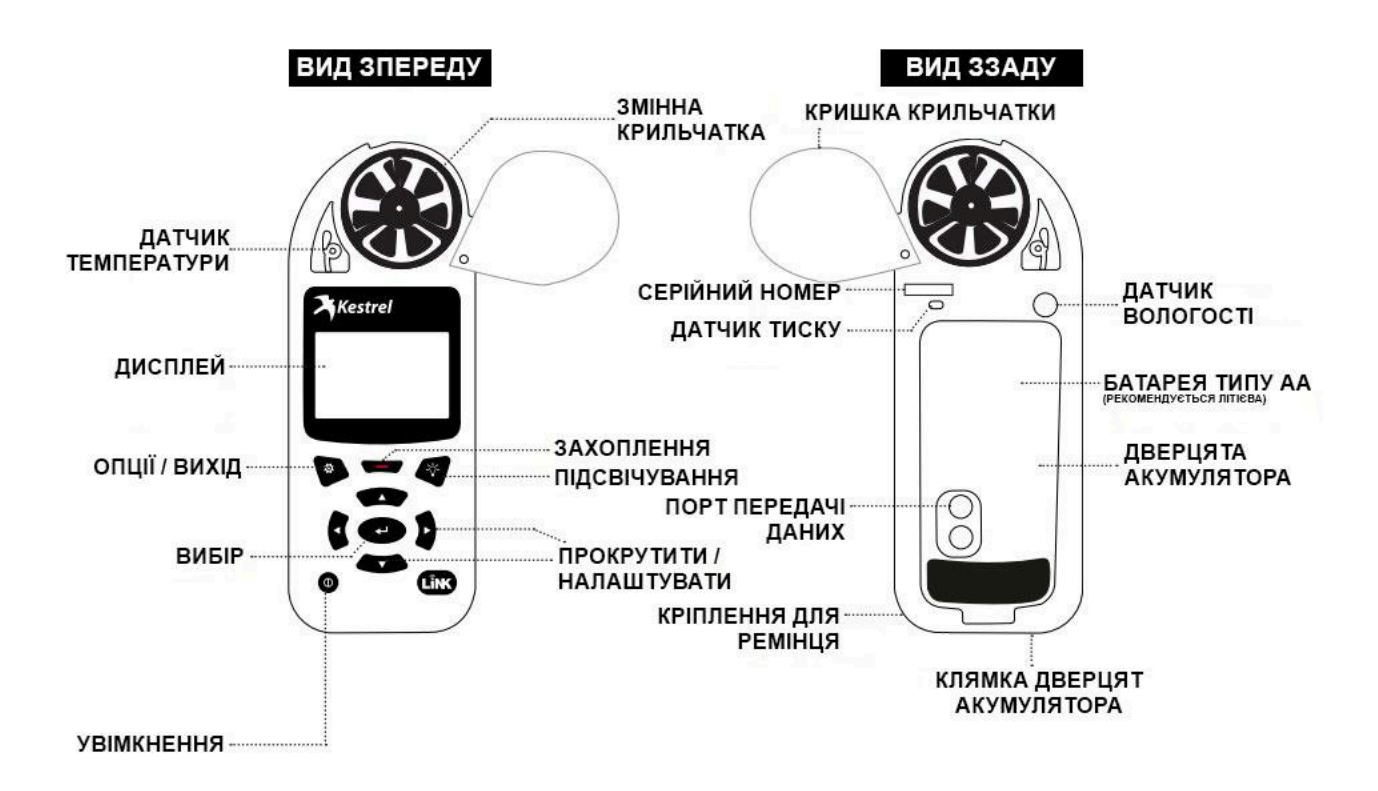

## Кнопки

<span id="page-4-0"></span>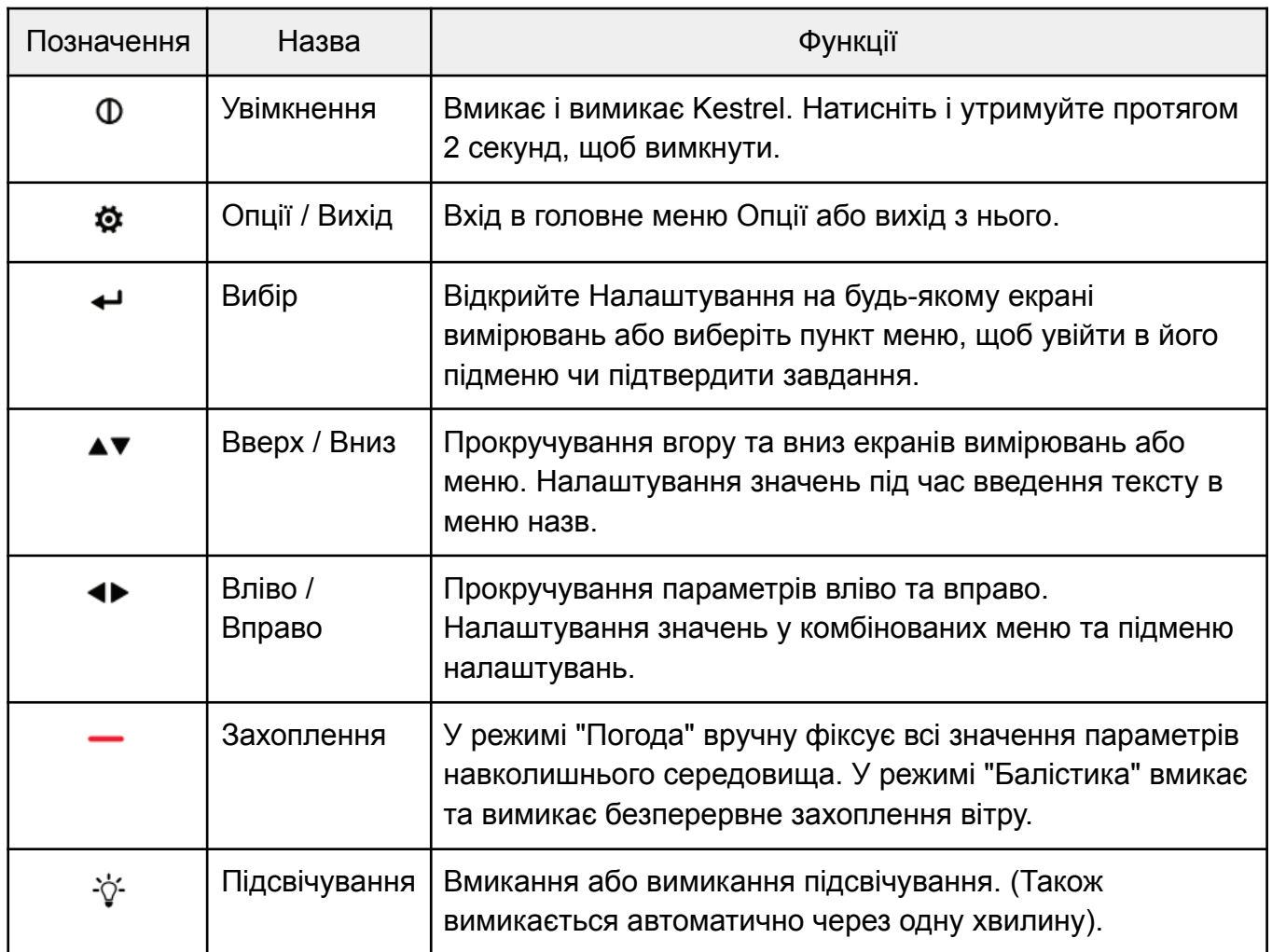

# Меню Options (Параметри)

<span id="page-4-1"></span>Доступ до більшості загальносистемних налаштувань і налаштувань погоди можна отримати з головного меню Options (Параметри), натиснувши кнопку  $\bullet$  на будь-якому екрані Weather Measurement (вимірювання погоди) або на головному екрані Targeting (націлювання).

# Режими роботи

<span id="page-4-2"></span>Kestrel Ballistics Weather Meter — це одночасно і повноцінний метеорологічний прилад, і просунутий балістичний калькулятор. Ви повинні вибрати режим погоди, балістики або простий режим, залежно від того, які функції вам потрібні:

- вимірювання погоди, історія та журнали даних доступні в режимі погоди Weather Mode;
- екран прицілювання та всі налаштування балістики (Ціль, Вітер, Зброя, Навколишнє середовище, Картка дальності, Картка цілі, Балістика, Керування зброєю) доступні в Режимі балістики Ballistics Mode;

● Easy Mode (простий режим) — це спрощена версія режиму Ballistics з додатковими вказівками для користувачів, які тільки починають користуватися Kestrel.

#### **Як вибрати режим роботи**

- 1. Виберіть **Mode** (режим) в меню **Options**.
- 2. Встановіть режим Weather (Погода), Ballistics (Балістика) або Easy (Простий).

*ПРИМІТКА. Ви також можете "перестрибувати" між режимами Погода і Балістика, двічі*

*швидко натиснувши кнопку Підсвічування . Ви ввійдете в режим погоди на останньому екрані вимірювань, що робить його зручним, наприклад, для проведення розширених вимірювань усередненого вітру.*

# Навігація по меню

#### <span id="page-5-1"></span><span id="page-5-0"></span>Типи пунктів меню

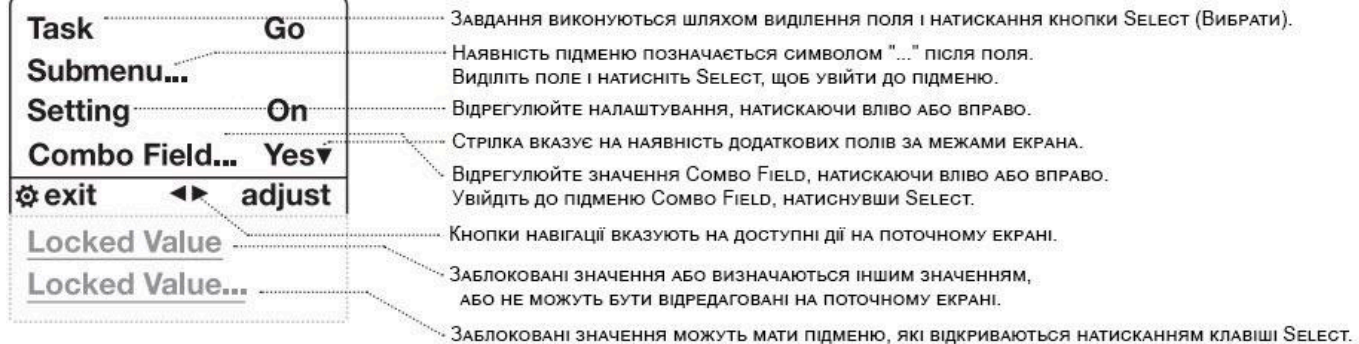

## <span id="page-5-2"></span>Екран націлювання

#### Стан з'єднання Вілетоотн

Активна ціль (лише для моделі Ецте)

Регулювання висоти прицілу (U=Вгору, D=Вниз)

РЕГУЛЮВАННЯ ПОПРАВКИ НА ВІТЕР  $(L = n$ іворуч,  $R = n$ раворуч)

О ЗВЕРНІТЬ УВАГУ! НАЛАШТУВАННЯ ВІТРУ НАДАЄ **ДВА ЗНАЧЕННЯ, ЯКІ СТВОРЮЮТЬ РАМКУ** ПРОФІЛЮ ВІТРУ НА ОСНОВІ 5-СЕКУНДНОГО ЗМІННОГО СЕРЕДНЬОГО ЗНАЧЕННЯ, ПОКАЗАНОГО НА ЕКРАНІ

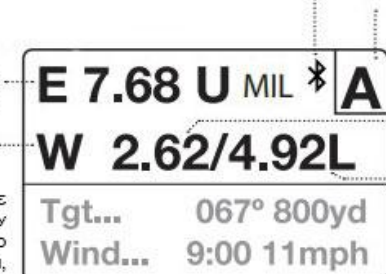

Розрахунок поправки на вітер на основі СЕРЕДНЬОЇ ШВИДКОСТІ ВІТРУ. **ВІДОБРАЖАЄТЬСЯ НА КАРТІ ДАЛЬНОСТІ ЯК WND1.** Розрахунок поправки на вітер на основі МАКСИМАЛЬНОЇ ШВИДКОСТІ ВІТРУ.

ВІДОБРАЖАЄТЬСЯ НА КАРТІ ДАЛЬНОСТІ ЯК WND 2.

\* КАРТКА ДАЛЬНОСТІ ДОСТУПНА ЛИШЕ ДЛЯ МОДЕЛІ Е́LITE.

# Екрани режиму погоди

<span id="page-6-0"></span>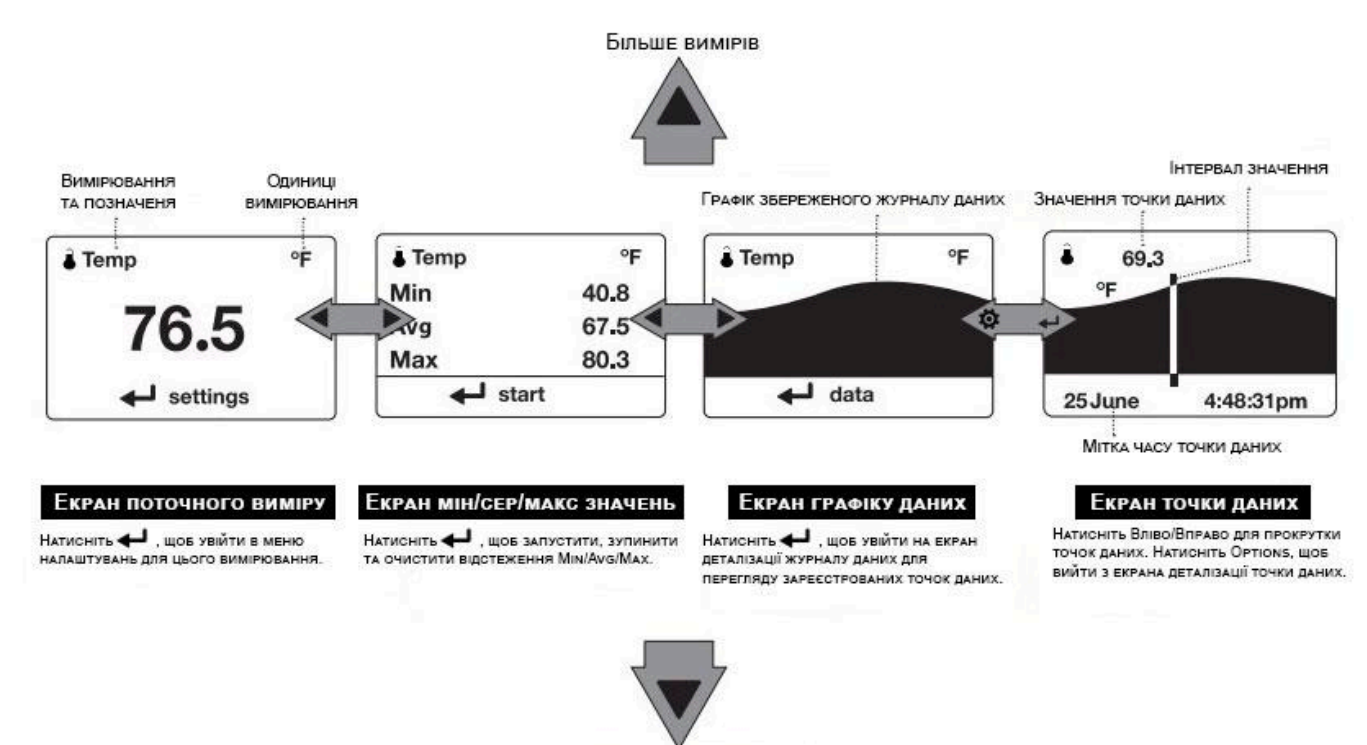

Більше вимірів

Кнопки Вгору/Вниз дозволяють переміщатися між усіма метеорологічними вимірюваннями, для яких встановлено значення «Увімкнено» в меню Options|Measures (Параметри|Метеорологічні вимірювання).

Кнопки Вліво/Вправо < • прокручують між трьома екранами дисплея для вимірювання.

Кнопка Options  $\spadesuit$  дозволяє вийти з підменю налаштувань та екрана деталізації журналу даних.

<span id="page-6-1"></span>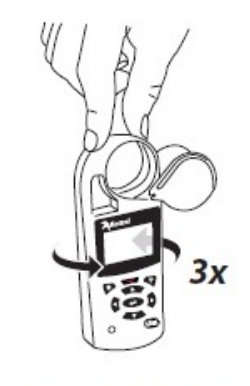

**BUTTON QUICK KEY** 

## Початок роботи

**Встановлення батарею.** Посуньте засувку батарейного відсіку та відкрийте дверцята. Вставте літієву батарею АА, як вказано на етикетці. Встановіть кришку відсіку для батарейок на місце, переконавшись, що вона повністю «клацнула».

1. Увімкніть прилад. Натисніть  $\Phi$ , щоб увімкнути Kestrel.

2. Увійдіть до меню параметрів Options. Натисніть  $\mathbf{\Omega}$ , щоб увійти до меню параметрів.

3. Відкалібруйте компас. Прокрутіть до System (Система) і виберіть цей пункт. Прокрутіть і виберіть Compass Cal. Дотримуйтесь інструкцій на екрані:

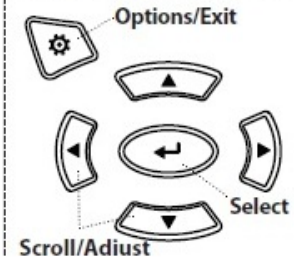

● помістіть корпус Kestrel на рівну поверхню на відстані не менше 1 м від будь-яких великих металевих предметів;

● запустіть процедуру калібрування. Поверніть Kestrel навколо вертикальної осі 3 рази, тримаючи пристрій максимально вертикально і витрачаючи приблизно 10 секунд на повний оберт. Можливо, вам

доведеться перезапустити процедуру кілька разів, поки не буде встановлено правильний час.

*Примітка. Знімаючи показання компаса, тримайте Kestrel максимально вертикально для досягнення максимальної точності.*

<span id="page-7-0"></span>4. Вийдіть з меню Options.

# Додаткові налаштування

Усі додаткові параметри доступні в меню Параметри.

- 1. **Встановлення автоматичного вимикання.** Прокрутіть до пункту Display і виберіть його. Прокрутіть до пункту Auto Shtdwn і виберіть часовий проміжок, після якого Kestrel вимкнеться в разі відсутності натискання кнопок.
- 2. **Встановлення підсвічування.** Прокрутіть до пункту Display і виберіть його. Прокрутіть до Backlight (Підсвічування) і встановіть або стандартний білий колір, або червоний зі збереженням нічного бачення — Red.
- 3. **Встановлення дати й часу.** Перейдіть до пункту System та виберіть його. Перейдіть до пункту Time & Date. Відрегулюйте час та дату.
- 4. **Увімкнення/вимкнення екранів вимірювань.** Перейдіть до пункту System та виберіть його. Перейдіть до пункту Measurements (вимірювання). Встановіть кожен екран вимірювання у положення увімкнено або вимкнено за бажанням.
- 5. **Встановлення одиниць вимірювання**. Перейдіть до пункту System та виберіть його. Перейдіть до пункту Units (одиниці вимірювання). Щоб змінити всі одиниці вимірювання, виберіть Global, потім встановіть Global в Imperial або Metric, а потім прокрутіть до Apply і виберіть Go. Щоб задати одиниці виміру окремо, прокрутіть список до кожного типу виміру в підменю одиниці виміру та встановіть потрібні одиниці виміру. Одиниці виміру також можуть бути встановлені в меню Settings (налаштування) для кожного виміру.

# Висотомір і барометр

<span id="page-7-1"></span>Kestrel використовує стабільний, точний датчик тиску для вимірювання тиску станції нескоригованого тиску повітря у вашому місці розташування.

- Щоб використовувати Kestrel для вимірювання барометричного тиску (тиск станції, скоригований на місцеву висоту), необхідно ввести правильне еталонне значення для вашої висоти над рівнем моря. Точні барометричні показники вимагають, щоб під час вимірювання не змінювалася висота над рівнем моря.
- Щоб використовувати Kestrel для вимірювання змін висоти над рівнем моря (зміни тиску станції, пов'язані зі зміною висоти над рівнем моря), необхідно ввести правильне еталонне значення початкового барометричного тиску. Точні показники висоти залежать від стабільного, пов'язаного з погодними умовами барометричного тиску повітря під час проведення вимірювань.
- Синхронізація значень між екранами вимірювання висоти та барометра дозволяє автоматично оновлювати еталонні значення на одному з екранів для автоматичного оновлення еталонних значень на іншому. Ви не можете використовувати Kestrel як барометр і висотомір одночасно.

#### **Встановлення еталонних значень на екрані вимірювання барометричного тиску**

- перейдіть до екрана **Baro** (барометричні вимірювання) та виберіть **Settings** (налаштування);
- налаштуйте значення висоти або барометричного тиску на локальне, відоме значення, отримане з картографічного посилання, GPS або точної метеорологічної станції в тому самому місці.

#### **Встановлення еталонних значень на екрані вимірювання висоти**

- перейдіть до екрана **Altitude** (вимірювання висоти) та виберіть **Settings** (налаштування);
- налаштуйте значення висоти або барометричного тиску на локальне, відоме значення, отримане з картографічного посилання, GPS або точної метеорологічної станції в тому самому місці.

*Примітка 1. Ви повинні вводити нові еталонні значення щоразу, коли ви використовуєте функції висотоміра або барометра, і місце розташування або погодні умови змінилися.*

*Примітка 2. Вам НЕ потрібно вводити еталонні значення висотоміра або барометра, щоб отримати точні балістичні рішення для наведення на ціль. Балістичний калькулятор використовує тиск станції.*

## Створення профілів зброї і кулі

<span id="page-8-0"></span>**Увага!** Якщо не вказано інше, всі функції, пов'язані з балістикою, доступні в Kestrel в режимі Ballistic Mode (балістика). Функції, що знаходяться в Easy Mode (простий режим), викликаються спеціально.

Для зручності доступу екран Targeting Screen (націлювання) також містить меню Ballistics (балістика). Просто прокрутіть екран націлювання вниз, щоб отримати доступ до цих налаштувань і підменю:

- Target Ціль
- Wind Вітер
- $\bullet$  Gun зброя
- Environment Навколишнє середовище
- $\bullet$  Range Card Карта дальності (тільки для моделі Elite)
- Target Card Карта цілі (тільки для моделі Elite)
- Ballistics Балістика (обмежена для моделі 5700, повна для моделі Elite)
- Manage Guns Управління зброєю

*Примітка. Наприкінці цього посібника міститься повний глосарій термінів, що використовуються. Будь ласка, прочитайте ці визначення.*

#### **Створення або редагування профілю зброї**

- Виділіть та виберіть **Manage Guns** (управління зброєю). Виберіть існуючу зброю для редагування або виберіть **New Gun** для створення нового профілю зброї.
- Прокрутіть вгору і виберіть **Gun**, щоб перейменувати зброю. За допомогою кнопок прокрутки/регулювання введіть нову назву, а потім вийдіть з меню перейменування.
- Встановіть решту значень у підменю Gun відповідно до комбінації зброї, набоїв та прицілу.
- Вийдіть у меню Manage Guns (управління зброєю) і переконайтеся, що для нової зброї встановлено значення **On** (увімкнено).

# Створення цілей

#### <span id="page-9-0"></span>**Редагувати цілі**

- Виділіть та виберіть **Tgt**.
- Встановіть значення дальності, кута, швидкості цілі та вітру відповідно до вашої цілі.

#### **Редагування цілі або створення додаткових цілей** (тільки для моделі Elite)

- Виділіть та виберіть **Tgt**.
- Встановіть значення дальності, кута, швидкості цілі та вітру відповідно до вашої цілі. Модель Elite дозволяє зберігати до десяти цілей (від A до J).
- Переконайтеся, що для параметра **Target** (ціль) встановлено значення **Active** (Активна).
- Щоб увімкнути більше однієї цілі або відредагувати інші активні цілі, прокрутіть вгору до заголовка **Target** (ціль) і використовуйте кнопки **вліво/вправо** для прокрутки між цілями (від A до E). Щоб увімкнути ціль, встановіть значення **Active** (активна), а потім відредагуйте її значення.
- Коли активна лише одна ціль, її діапазон також можна змінити безпосередньо з головного екрана націлювання, виділивши **Tgt** і прокрутивши **вліво або вправо**.
- Якщо активними є кілька цілей, виділіть **Tgt** на головному екрані націлювання і прокрутіть **вліво або вправо**, щоб переходити між активними цілями.
- Усі цілі можуть бути доступні в карті цілей, незалежно від того, встановлені вони активними чи ні.

# Вимірювання вітру

<span id="page-9-1"></span>Точне вимірювання бокового вітру вимагає, щоб Kestrel "знав" як напрямок стрільби, так і напрямок і силу вітру. Ви можете використовувати вбудований компас Kestrel, а також функції вимірювання та усереднення вітру, щоб зафіксувати ці значення.

#### **Визначення напрямку вогню**

- Виберіть **Tgt**, щоб увійти в меню цілі, прокрутіть вниз і виберіть **DoF**, потім прокрутіть вниз і виберіть **Capture**.
- Дотримуйтесь вказівок на екрані.
	- Тримаючи Kestrel вертикально, спрямуйте задню частину пристрою прямо на ціль і виберіть **Capture** (захоплення).
	- DoF буде автоматично заповнено в меню Target.

#### **Визначення вітрових потоків**

- У меню **Target** прокрутіть вниз і виберіть WD, WS1 або WS2.
- Прокрутіть вниз і виберіть **Capture** (захоплення).
- Дотримуйтесь інструкцій на екрані.
- Тримаючи Kestrel вертикально, спрямуйте задню частину пристрою прямо на вітер і виберіть пункт **Capture** (захоплення).
- Продовжуйте спрямовувати Kestrel на вітер щонайменше 5 секунд, щоб зафіксувати середнє та пікове значення вітру за 5 секунд. Виберіть **End Capture** (закінчити захоплення).
- WD, WS1, WS2 будуть автоматично заповнені в меню Target.

*Примітка 1. Вибравши пункт Wind (вітер) у меню Ballistics (балістика), ви переходите безпосередньо до пунктів WD, WS1 та WS2 у меню Target (ціль).*

*Примітка 2. Для забезпечення максимальної точності показань компаса під час знімання даних DoF і Wind, Kestrel слід тримати якомога вертикальніше — намагайтеся не нахиляти його від себе під час знімання показань.*

*Примітка 3. Кожного разу, коли ви використовуєте Kestrel для розрахунку утримання висоти (в тому числі при калібруванні дульної швидкості і DSF), необхідно вводити напрямок стрільби, а також напрямок і швидкість вітру. Ці дані сприяють точному визначенню висоти.*

## Калібрування дульної (початкової) швидкості кулі

<span id="page-10-0"></span>Функція калібрування дульної швидкості дозволяє отримати більш точну дульну швидкість, об'єднуючи введені користувачем дані і фактичні результати пострілу та обчислюючи фактичну швидкість кулі.

- Прокрутіть і виберіть пункт **Gun** (зброя) в меню Ballistics (балістика).
- Після точного введення всіх інших параметрів зброї, кулі та прицілу, а також значень вітру та напрямку стрільби, прокрутіть до значення **MV** і налаштуйте його відповідно до вашої найкращої оцінки початкової швидкості кулі вашої зброї.
- Виберіть **Cal MV**, щоб увійти до підменю MV. Прокрутіть і виберіть Cal MV.
- Діапазон Cal MV це рекомендована відстань до цілі, на якій слід виконувати калібрування. Для досягнення найкращих результатів знайдіть діапазон, на якому ви можете стріляти на відстані від 85% до 100% рекомендованого діапазону, але не далі. Калібрування на відстані, меншій за 85% рекомендованого діапазону, призведе до зниження точності на відстанях, близьких до навколозвукової межі. Якщо ціль за межами 85% рекомендованого діапазону недоступна, калібрування на коротшій відстані повинно бути точним до відстані, яка використовувалася для калібрування, але слід виконати нове калібрування MV, якщо стрільба ведеться за межами калібрувальної відстані.
- Відрегулюйте дальність, щоб вона відповідала реальній відстані до цілі, з якої ви стріляєте. Точність тут є ключовим фактором! Використовуйте якісний далекомір, якщо ви не перебуваєте на виміряній дистанції.
- Застосуйте запропоноване утримання висоти, показане в пункті **Drop**, на турелі прицілу або прицільній сітці.
- Зробіть кілька пострілів, щоб визначити фактичне падіння кулі. Відрегулюйте значення Drop відповідно до фактичного спостережуваного падіння кулі на даній дистанції. Наприклад, якщо точка влучання знаходиться на 0.38 мм нижче мішені, відрегулюйте значення Drop на 0.38 мм вище.
- Буде розраховано новий MV, який відповідатиме фактичному впливу вашого пострілу. (У цьому прикладі MV буде зменшено.) Хронограф не потрібен!
- Знак (+) або (-) перед значенням MV вказує на те, що нове значення MV було відкаліброване в бік збільшення або зменшення.
- Вийдіть, щоб підтвердити нове значення MV.

*Примітка 1. Рекомендований діапазон MV Cal — це відстань, на якій куля сповільнюється до 1,2 Маха (трансзвуковий діапазон). Намагайтеся відкалібрувати MV якомога ближче до рекомендованого діапазону MV Cal, не виходячи за межі рекомендованої дистанції. В ідеалі, знайдіть ціль, відстань до якої не перевищує або дорівнює 85% від рекомендованої. Якщо наявні діапазони не дозволяють стріляти на 85% від трансзвукового діапазону для вашої кулі, стріляйте якомога далі, але підтвердіть точність початкового калібрування, повторивши процес калібрування кулі на більшій дистанції, якщо ви зможете стріляти далі, ніж на початковому калібруванні.*

*Примітка 2. Якщо таблиця MV-Temp (вихідна швидкість – температура) була заповнена, значення MV будуть заблоковані цією таблицею і не будуть автоматично коригуватися вищевказаною процедурою MV Cal.*

## <span id="page-11-0"></span>Використання посібника Cal MV

У підменю MV, під Cal MV, знаходиться інструмент **Cal MV Guide**. Цей інструмент надає користувачеві покрокові вказівки щодо процесу калібрування MV, щоб забезпечити максимально точне калібрування початкової швидкості. За умови правильного використання інструмент Cal MV і Cal MV Guide дають однаковий результат.

## Калібрування масштабного коефіцієнта падіння

<span id="page-11-1"></span>*Доступно тільки для моделі Elite!*

Функція масштабного коефіцієнта падіння (Drop Scale Factor — DSF) дозволяє калібрувати балістичний коефіцієнт за межами надзвукового діапазону і зберігати точність рішення в діапазонах трансзвукових і дозвукових швидкостей. Калібрування DSF слід виконувати після виконання калібрування MV (дульної швидкості). Калібрування DSF практично не впливає на надзвукову траєкторію польоту кулі.

- 1. Прокрутіть і виберіть **Gun** (зброя) в меню Balistics (балістика).
- 2. Після точного введення всіх інших параметрів зброї, кулі та прицілу, а також значень початкової швидкості, вітру та напрямку стрільби, прокрутіть і виберіть **CAL DSF**.
- 3. Діапазон Cal DSF це рекомендована відстань до цілі, на якій слід виконувати калібрування (не ближче, ніж у випадку з калібруванням початкової швидкості). Рекомендована дальність, показана при першому виконанні Cal DSF, відповідає швидкості кулі 0,9 Маха. Подальше використання Cal DSF забезпечить запропоновані діапазони, що відповідають значенню Маха, яке є меншим, ніж значення Маха, що використовувалося під час попереднього калібрування DSF.
- 4. Відрегулюйте значення **Range** (дальність) відповідно до реальної відстані до цілі, з якої ви стріляєте. Точність тут є ключовим фактором! Використовуйте якісний

далекомір або підтвердіть свою дальність за допомогою найкращого з доступних методів.

- 5. Застосуйте запропоноване утримання висоти, показане в пункті Drop, на турелях прицілу або на прицільній сітці.
- 6. Зробіть кілька пострілів, щоб визначити фактичне падіння кулі. Відрегулюйте значення Drop відповідно до фактичного спостережуваного падіння кулі на даній дистанції. Наприклад, якщо точка влучання знаходиться на 0.38 мм нижче мішені, відрегулюйте значення Drop на 0.38 мм вище.
- 7. Буде розраховано нове значення DSF, яке відповідатиме фактичному впливу вашого пострілу в трансзвуковому або дозвуковому діапазоні.
- 8. Знак (+) або (-) перед значенням DSF вказує на те, що значення DSF було відкалібровано в бік збільшення або зменшення. Значення DSF, що дорівнює 1, вказує на відсутність змін балістичного коефіцієнту в трансзвуковому або дозвуковому діапазоні.
- 9. Вийдіть, щоб підтвердити нове значення DSF.
- 10.Можна створити до 6 значень DSF для калібрування балістичного коефіцієнту в трансзвуковому та дозвуковому діапазонах. Калібрування DSF один раз може створити більше одного значення DSF Cal.
- 11. Усі значення DSF можна переглядати та видаляти в пункті View DSF.

*Примітка. Введення значень DSF з меншим діапазоном, ніж раніше введене значення DSF, замінить значення з більшим діапазоном.*

## Навколишнє середовище

<span id="page-12-0"></span>Точні вимірювання температури, вологості та тиску мають вирішальне значення для розрахунку точного рішення для націлювання. Важливо, щоб значення, виміряні Kestrel, відповідали значенням навколишнього середовища, а для цього Kestrel потребує безперервного потоку повітря над своїми датчиками. При використанні Kestrel в місцях, де потік повітря може бути обмежений, наприклад, низько над землею або на килимку для стрільби чи камені, краще періодично вимірювати показники навколишнього середовища, щоб уникнути неточних вимірювань.

#### <span id="page-12-1"></span>Як фіксувати екологічні вимірювання

- 1. У меню Ballistics (балістика) виберіть пункт **Enviro**.
- 2. Встановіть **Enviro** в режим **Live**, а потім швидко помахайте Kestrel в повітрі протягом 5–10 секунд. Потім перевірте температуру, що відображається на екрані, і знову помахайте Kestrel. Повторюйте, поки значення температури не перестане змінюватися. Якщо дозволяє простір і ремінець надійно закріплений, ви також можете покрутити Kestrel за ремінець, щоб збільшити потік повітря над датчиками і виміряти температуру навколишнього середовища якнайшвидше.
- 3. Як тільки значення температури перестане змінюватися, негайно переведіть **Enviro** назад у режим **Lock** (заблоковано), щоб зафіксувати виміри навколишнього середовища, які ви щойно зафіксували.

*Примітка. Повторюйте цей процес кожні півгодини або в будь-який час, коли температура або тиск значно змінюються.*

## <span id="page-13-0"></span>Як налаштувати широту

Широта потрібна для точних розрахунків коефіцієнта Коріоліса.

- 1. У меню Ballistics (балістика) виділіть пункт **Enviro** і виберіть пункт **Lat**.
- 2. Налаштуйте **Lat** (широта) відповідно до вашої місцевої широти.

*Примітка. Широта за замовчуванням - середина Північної Америки, якщо не введено нового значення. Встановлення значень DoF і Lat на 0 фактично вимкне корекцію Коріоліса.*

# Безперервне уловлювання вітру

<span id="page-13-1"></span>Як альтернативу методу захоплення вітру, описаному вище, ви можете встановити Kestrel на штатив за допомогою кріплення [Kestrel](https://punisher.com.ua/fliuher-kestrel-rotating-vane-mount-5000-series/) Vane Mount. Воно гарантує, що Kestrel залишається орієнтованим за вітром і дозволяє безперервно оновлювати рішення щодо вітрового навантаження. Найкраще цей метод працює, коли рішення для стрільби відображається на мобільному пристрої за допомогою програми Kestrel LiNK Ballistics.

#### **Як налаштувати Kestrel на безперервне вимірювання вітру**

- 1. Виберіть правильне значення **Gun** (зброя) і **Target** (ціль) і встановіть напрямок стрільби.
- 2. У меню Ballistics (балістика) виберіть пункт **Wind** (вітер) і натисніть червону кнопку Capture (захоплення). Поруч з пунктом меню **Wind** (вітер) з'явиться стрілка, яка вказує на те, що прилад перебуває в режимі вимірювання вітру.
- 3. У режимі вимірювання вітру ручні входи в пристрій будуть заблоковані, а зміни швидкості та напрямку вітру автоматично оновлюватимуть значення вітру на екрані націлювання.
- <span id="page-13-2"></span>4. Щоб закрити фіксування вітру, натисніть червону кнопку Capture ще раз.

## Картка цілі

#### *Доступно тільки для моделі Elite!*

Прилади Kestrel Elite зберігають дані про цілі, такі як дальність, напрямок стрільби, кут нахилу і значення вітру для 10 окремих цілей. Картка цілі — це інструмент для введення даних про ціль і швидкого перегляду рішень для всіх 10 цілей.

#### **Як використовувати картку цілі**

- 1. У головному меню балістики виберіть **Target Card** (картка цілі) і натисніть **Select** (вибрати).
- 2. Прокручуйте вгору або вниз, щоб переглянути 10 різних цільових рішень. Прокрутка вліво або вправо змінює стовпчики даних рішення, що відображаються.
- 3. Щоб ввести дані цілі, увійдіть до **підменю Target Card** (картка цілі), натиснувши кнопку **Select**, коли відображається екран Target Card.
- 4. Щоб ввести дальність до цілі, напрямок стрільби (DoF) або кут нахилу (Ideg), виділіть **Target Inputs** (вхідні дані цілі) і натисніть кнопку **Select**.
	- Перший варіант зафіксувати один напрямок вогню і застосувати його до всіх цілей. Він використовується, якщо всі цілі знаходяться приблизно в одному напрямку і точна точність не є важливою. Після натискання кнопки Select, дотримуючись інструкцій на екрані, наведіть задню частину пристрою на цілі, а потім натисніть кнопку **Select**, щоб зафіксувати значення **DoF**, показане на екрані.
	- Якщо для кожної цілі потрібен унікальний напрямок стрільби, прокрутіть вниз до цілі та двічі натисніть кнопку **Capture**, щоб зафіксувати **DoF** для цієї цілі.
	- Відстань до цілі можна ввести, виділивши потрібну ціль і прокручуючи вліво або вправо, доки не з'явиться правильна відстань до цілі.
	- Кут нахилу і швидкість цілі можна ввести, виділивши потрібну ціль і натиснувши **Select** для входу в підменю цієї цілі, де значення **Ideg** і **TS** можуть бути встановлені вручну.
	- Якщо ви використовуєте далекомір, підключений до LiNK, просто виділіть потрібну ціль і введіть відстань до цілі, щоб ввести будь-які значення, які може виміряти далекомір.
- 5. Щоб ввести інформацію про вітер, виділіть **Wind Inputs** (вхідні дані про вітер) і натисніть кнопку **Select**.
	- Перший варіант зафіксувати значення для WD, WS1 і WS2 і застосувати їх до всіх цілей. Він використовується, якщо профіль вітру для всіх цілей приблизно однаковий. Після натискання кнопки **Select** поверніть Kestrel тильною стороною до вітру і, вимірявши принаймні 5 секунд репрезентативного вітру, натисніть кнопку **Select**, щоб завершити фіксацію.
	- Далі ви можете або продовжити і прийняти отримані значення вітру, або відредагувати їх відповідно до того, що ви бачите на нижній межі діапазону, а потім продовжити. Ці значення будуть застосовані до всіх 10 цілей. Під час захоплення значення напрямку вітру буде показано відносно цілі A (або 1). Після натискання кнопки Continue (продовжити) напрямок вітру буде застосовано до кожної цілі відносно напрямку стрільби по цій цілі.
	- Якщо для кожної цілі потрібен унікальний профіль вітру, прокрутіть вниз до потрібної цілі і натисніть кнопку Capture, щоб почати замір вітру. Після вимірювання репрезентативного вітру принаймні протягом 5 секунд знову натисніть кнопку Capture.
- 6. Позначення цілі (ABC або 123) можна змінити в **підменю Target Card** (картка цілі), перейшовши до пункту **Designator** (позначення) і перемикаючи вправо або вліво.
- 7. Щоб очистити дані про всі 10 цілей, у підменю Target Card виберіть пункт **Clear All Tgts** (очистити всі цілі) і натисніть **Select**, а потім підтвердіть свій вибір. Це призведе до скидання дальності цілі на нульову дальність вибраної зброї, DoF — на 12:00, а Ideg, TS, WD, WS1 і WS2 — на нуль.

# Підключення до пристроїв з використанням LINK

<span id="page-15-0"></span>Якщо ваш Kestrel має позначку LiNK на нижній передній етикетці, його можна бездротово під'єднати до інших LiNK-сумісних пристроїв.

LiNK працює за допомогою Bluetooth Smart®, також відомого як Bluetooth® LE, який доступний у більшості пристроїв iOS, випущених після 2014 року, і пристроїв Android, випущених після 2015 року, а також у USB Dongle, який можна придбати у Kestrel, що підтримує підключення до пристроїв з Windows і Mac OS.

Пристрої Kestrel з підтримкою LiNK можуть підключатися до мобільних пристроїв, на яких працює Kestrel LiNK Ballistics, що дозволяє віддалено переглядати рішення для прицілювання, створювати профілі зброї та керувати ними, отримувати доступ до користувацьких моделей лобового опору Applied Ballistics та встановлювати оновлення прошивки.

Пристрої з підтримкою LiNK можна бездротово підключати до комп'ютерів за допомогою Kestrel Dongle. На комп'ютерах з Windows використовуйте Applied Ballistics Profile Loader для створення та встановлення профілів зброї та доступу до бібліотеки користувацьких моделей лобового опору Applied Ballistics. (Користувацькі моделі опору Applied Ballistics можуть бути використані лише у приладах Kestrel моделі Elite).

## <span id="page-15-1"></span>Використання режиму Privacy PIN

- 1. Щоб запобігти підключенню несанкціонованих програм до Kestrel, увійдіть у меню Bluetooth і встановіть для параметра Conct (з'єднання) значення PC/Mobile, а для параметра Privacy PIN — значення On (увімкнено).
- 2. Під час першого під'єднання до програми, що підтримує Privacy PIN, скопіюйте PIN-код з екрана меню Bluetooth Kestrel до програми.
- 3. Якщо параметр Privacy PIN увімкнено, будь-які додатки або комп'ютерні програми, які підключаються без надання правильного номера PIN-коду, будуть відключені.

## <span id="page-15-2"></span>Підключення до комп'ютера, мобільного телефону або планшета

1. На телефоні або планшеті перейдіть за посиланням [kestrelinstruments.com/link-connectivity](https://kestrelinstruments.com/link-connectivity), щоб знайти Kestrel LiNK Ballistics для iOS або Android в магазині App або Play і встановити на свій мобільний пристрій.

#### **АБО**

- 1. На вашому комп'ютері перейдіть за посиланням [kestrelinstruments.com/link-connectivity](https://kestrelinstruments.com/link-connectivity) щоб знайти програму Ballistics Profile Loader для Windows і встановити її на свій комп'ютер. Вставте ключ Kestrel USB Dongle (доступний окремо) у відкритий USB-порт.
- 2. На Kestrel відкрийте меню Параметри і виберіть **Bluetooth**. Увімкніть Bluetooth. Встановіть для параметра **Conct** режим **PC/Mobile**, статус Kestrel зміниться на **Available**, що означає, що він доступний для сполучення з комп'ютером або мобільним пристроєм.

3. Переконайтеся, що комп'ютер або мобільний пристрій виконує пошук і знаходиться в зоні досяжності. Коли статус змінюється з **Available** (Доступний) на **Connected** (Підключений), сполучення активне і ваш Kestrel готовий до зв'язку.

<span id="page-16-0"></span>Підключення до нового пристрою, сумісного з LiNK (наприклад, далекоміра)

- 1. Дотримуйтесь інструкцій для вашого LiNK-сумісного пристрою, щоб увімкнути його та перевести в режим сполучення.
- 2. На Kestrel відкрийте меню **Options** (параметри) і виберіть **Bluetooth**. Увімкніть Bluetooth.
- 3. Встановіть **Conct** (зв'язок) на **Device** (пристрій).
- 4. Прокрутіть до **Name** (назва) і виберіть **New** (новий), а потім зачекайте, поки з'явиться список доступних пристроїв у досяжності, щоб заповнити список.
- 5. Виберіть пристрій зі списку доступних. Після підключення відкриється меню налаштувань цього пристрою, де ви зможете керувати його параметрами.
- 6. Вийдіть в меню **Bluetooth**. У статусі повинно бути вказано **Connected** (підключено), що означає, що сполучення активне і ваш Kestrel готовий до зв'язку.

## <span id="page-16-1"></span>Сполучення з раніше сполученим пристроєм

- 1. Дотримуйтесь інструкцій для підключення до нового пристрою, за винятком того, що замість вибору **New** (Новий) у полі **Name** (Ім'я) прокрутіть ліворуч або праворуч, щоб знайти потрібний пристрій.
- 2. Статус зміниться на Searching (пошук). Якщо пристрій перебуває в зоні досяжності та в режимі активного сполучення, буде встановлено з'єднання, а статус Searching зміниться на Connected (підключено), що означає, що сполучення активне і ваш Kestrel готовий до зв'язку.

## <span id="page-16-2"></span>Індикатор підключення Bluetooth

- 1. При підключенні до будь-якого пристрою, сумісного з LiNK, на екрані націлювання у верхньому правому куті з'явиться піктограма  $*$ .
- 2. Якщо спарений пристрій переходить у режим сну або втрачає з'єднання, піктограма може зникнути, але якщо пристрій прокинеться або повернеться в зону досяжності,

з'єднання автоматично відновиться, і піктограма  $*$  знову з'явиться.

*Примітка. Радіус дії LiNK зазвичай становить 30 метрів прямої видимості. При наявності перешкод, таких як стіни або металеві огорожі, слід очікувати скорочення відстані. На дальність також впливає рівень сигналу іншого пристрою.*

## <span id="page-17-0"></span>Підключення до комп'ютера за допомогою USB-кабелю

Всі пристрої Kestrel серії 5 можуть підключатися до комп'ютера через порт передачі даних за допомогою USB-кабелю для передачі даних, який можна придбати окремо. Програмне забезпечення Kestrel LiNK доступне для Windows і Mac для завантаження зареєстрованих погодних даних і встановлення оновлень прошивки.

Applied Ballistics Profile Loader доступний лише для Windows і може бути використаний для створення та встановлення профілів зброї, а також для доступу до бібліотеки моделей Applied Ballistics Custom Drag Model Library. (Користувацькі моделі прикладної балістики можна використовувати лише в пристроях моделі Elite).

## <span id="page-17-1"></span>Підключіть вимірювач Kestrel до комп'ютера за допомогою кабелю передачі даних

1. На комп'ютері перейдіть за посиланням на [kestrelinstruments.com/link-connectivity,](https://kestrelinstruments.com/link-connectivity) щоб завантажити Kestrel LiNK для ПК або Mac.Install.

#### **АБО (тільки для Windows)**

- 1. Перейдіть за посиланням на [kestrelinstruments.com/link-connectivity](https://kestrelinstruments.com/link-connectivity), щоб завантажити Applied Ballistics Profile Loader на PC.Install.
- 2. У головному меню **Options** (параметри) вашого Kestrel перейдіть до пункту **Data Port** (порт даних) і встановіть значення **On** (увімкнено).
- 3. Вставте USB-кабель передачі даних в USB-порт і підключіть його до порту передачі даних на задній панелі пристрою Kestrel.
- <span id="page-17-2"></span>4. Дотримуйтесь інструкцій у програмі Kestrel LiNK або Applied Ballistics Profile Loader для підтвердження з'єднання та виконання програмних дій.

# Термінологічний словник

## <span id="page-17-3"></span>Погода

**Direction** — напрям за компасом на істинну або магнітну північ.

**Wind SPD** — швидкість вітру — вимірювання швидкості вітру, що проходить через крильчатку. Для найбільшої точності спрямуйте задню частину Kestrel прямо на вітер.

**Croswnd** — Поперечний вітер — використовує внутрішній компас і вибраний користувачем курс для обчислення компонента поперечного вітру в повному вітрі.

**Headwnd** — Зустрічний вітер — використовує внутрішній компас і вибраний користувачем курс або цільовий напрямок для обчислення компонента зустрічного вітру в повному вітрі.

**Temp** — температура навколишнього середовища — температура, виміряна на термісторі. Для досягнення найкращих результатів переконайтеся, що на термістор не потрапляють прямі сонячні промені і він має хороший приплив повітря.

**Chill** — вітро-холодовий індекс — це розраховане значення відчутної температури, що базується на температурі та швидкості вітру.

**Humidity** — відносна вологість — кількість вологи, що міститься в повітрі в даний момент, у відсотках від загальної можливої вологості, яку повітря може утримувати.

**Heat Index** — тепловий індекс — розраховане значення відчутної температури на основі температури та відносної вологості.

**Dew Point** — точка роси — температура, при якій водяна пара починає конденсуватися з повітря.

**Wet Bulb** — температура вологого термометра — найнижча температура, яка може бути досягнута в існуючому середовищі шляхом охолодження через випаровування. Вона завжди дорівнює або нижча за температуру навколишнього середовища.

**Baro** — барометричний тиск — місцевий станційний (або абсолютний) тиск, приведений до середнього тиску. Точне значення залежить від правильного введення висоти та незмінної висоти під час вимірювання.

**Altitude** — висота — вертикальна відстань, пов'язана з певним атмосферним тиском. Точне значення залежить від правильного початкового введення барометричного тиску та стабільного барометричного тиску під час вимірювання.

**Station** — тиск станції або абсолютний тиск — тиск, який чинить атмосфера в даному місці.

**Dens Alt** — висота за густиною — висота, на якій густина теоретичних стандартних атмосферних умов (ISA) буде відповідати фактичній місцевій густині повітря.

## <span id="page-18-0"></span>Target Menu (Меню цілі)

**Active** — якщо встановити ціль активною, вона стає доступною для вибору на головному екрані цілі (недоступно в моделях Sportsman).

**TR** — дальність до цілі — відстань від дула гвинтівки до цілі.

**DoF** — напрямок стрільби — напрямок від позиції стрільця до цілі.

**Ideg** — нахил — кут вище або нижче горизонталі від позиції стрільця до цілі.

**Icos** — косинус нахилу — косинус кута вище або нижче горизонталі від позиції стрільця до цілі.

**TS** — швидкість цілі — швидкість цілі перпендикулярно до напрямку стрільби.

**TD** — напрямок цілі — напрямок руху цілі, перпендикулярний до напрямку вогню.

**WD** — напрямок вітру — напрямок, звідки дме вітер по відношенню до напрямку вогню.

**WS1** — швидкість вітру 1 — середня швидкість вітру за п'ять секунд.

**WS2** — швидкість вітру 2 — максимальна швидкість вітру за п'ять секунд.

## <span id="page-19-0"></span>Gun Menu (Меню зброї)

**MV** — початкова (дульна) швидкість — швидкість кулі при вильоті з каналу ствола. Її можна виміряти за допомогою хронографа або розрахувати за допомогою функції [MV](#page-10-0) Cal. Оцінку початкової швидкості часто надають виробники патронів або в посібниках з перезаряджання.

**DM** — Модель лобового опору - це відомий профіль аеродинамічного опору стандартного снаряда, з яким порівнюється реальна куля. Балістичні коефіцієнти, засновані на моделях опору G1, є більш доступними, але балістичні коефіцієнти, засновані на моделях опору G7, є більш репрезентативними для типової кулі з порожнистим наконечником і хвостовим зрізом.

**Applied Ballistics Custom Drag Models** — використання однієї з користувацьких моделей опору Applied Ballistics замінює використання моделі опору G1 або G7 та пов'язаного з нею балістичного коефіцієнту. Коли використовується користувацька модель опору, значення балістичного коефіцієнту відображається як 1. Користувацькі моделі опору Applied Ballistics можуть бути використані лише в моделях Elite).

**BC** — балістичний коефіцієнт — співвідношення, яке відображає здатність кулі долати опір повітря і зберігати швидкість під час польоту порівняно зі стандартним снарядом. Переконайтеся, що налаштування моделі опору G1/G7 відповідає значенню BC, яке ви використовуєте. BC G1 не можна використовувати з моделями опору G7 і навпаки.

**BW** — вага кулі, виміряна в гранах або грамах.

**BD** — діаметр кулі, виміряний в дюймах або міліметрах. *Примітка! Переконайтеся, що діаметр кулі правильний. Назва калібру кулі не завжди відповідає її фактичному діаметру, наприклад, 300WM насправді має калібр .308", а не .300"*.

**BL** — довжина кулі (знаходиться в підменю Діаметр кулі) — довжина кулі, що вимірюється в дюймах або міліметрах. Довжина кулі буде розраховуватися за допомогою діаметра кулі, якщо для параметра Автообчислення в підменю BL встановлено значення On (увімкнено). Якщо потрібна інша довжина кулі, автоматичний розрахунок можна вимкнути і ввести значення вручну.

**ZR** — нульова дистанція — відстань від дула до цілі на якій гвинтівка була пристріляна.

**BH** — висота ствола (висота прицілу) — відстань від центральної осі ствола гвинтівки до центральної осі прицілу. Її можна виміряти від верхньої частини затвора до середини барабанної перемички плюс половина діаметра затвора.

**ZH** — нульова висота — поправка, призначена для врахування тимчасових змін у налаштуванні зброї, які зміщують точку пострілу у вертикальному напрямку. Прикладами можуть бути додавання глушника, оптичного прицілу нічного бачення або зміна набою. Наприклад, якщо додавання глушника змінює точку пострілу, зміщуючи її вниз на 2 дюйми на нульовій дистанції, встановіть ZH на -2. Коли глушник буде знято, просто скиньте ZH на 0. Зміна точки пострілу вгору є позитивною, вниз — негативною. (Недоступно для моделей 5700).

**ZO** — нульове зміщення — те саме, що й нульова висота, але для горизонтального напрямку. Якщо додавання демпфера змінює точку влучення, зміщуючи її на 1 дюйм вліво на нульовому діапазоні, встановіть ZO на -1 дюйм. Зміна точки влучення вправо є позитивною, вліво — негативною. (Недоступно для моделей 5700).

**RT** — наріз ствола — відстань, яку проходить нарізна частина ствола, щоб зробити один повний оберт. RT часто вказується виробником зброї або ствола. Його також можна виміряти, позначивши щільно припасований стержень для чищення і вимірявши відстань, необхідну для здійснення одного повного оберту.

**RTd** — напрямок обертання гвинтівки. Правий поворот (найпоширеніший) — це поворот за годинниковою стрілкою ззаду гвинтівки.

**Eunit** — одиниця виміру висоти, яка використовується в прицілі та прицільній сітці і може бути змінена на Mil, TMOA, SMOA, дюйми або сантиметри.

**Eclck** — кількість клацань — встановлюване користувачем співвідношення кількості клацань турелі, необхідних для коригування точки прицілювання на один Mil, TMOA або SMOA. Значення Eclck можна встановити у підменю Eunit, якщо в якості одиниці виміру вибрано clik.

**Wunit** — одиниця горизонтальної поправки — одиниця виміру, яка використовується в прицілі та прицільній сітці для вимірювання горизонтальної поправки: TMOA, SMOA або Mil.

**Wclck** — встановлюване користувачем співвідношення кількості кліків турелі на TMOA, SMOA або Mil. Значення Wclick можна встановити у підменю Wunit, коли в якості Wunit вибрано clik.

**DSF** — коефіцієнт падіння — функція визначення балістичного коефіцієнта, що застосовується на трансзвуковій та дозвуковій швидкостях. (Не доступний у моделях 5700).

**TMOA** (True Minute of Angle) — міра однієї дійсної хвилини кута. 1 TMOA = 1,047" на 100 ярдів. Більшість прицілів MOA — це TMOA.

**SMOA** (Shooters Minute Of Angle) — стрілецька хвилина кута — спрощене наближення однієї хвилини кута, де 1 SMOA = 1" на 100 ярдів.

**Mil** — мілірадіан — міра кута, що відповідає визначенню USMC: 6283 міл = 1 коло, або 1 міл = 3,438 MOA.

**Clik** — клік — значення кожного клацання турелі, де користувач вибирає кількість клацань, що дорівнює одному TMOA, SMOA або Mil, виходячи з турелі його прицілу.

#### <span id="page-20-0"></span>Environment Menu (Меню навколишнього середовища)

**Enviro** — якщо налаштувати Enviro на режим Live, балістичний обчислювач щосекунди оновлюватиме поточні дані датчиків температури, тиску та відносної вологості.

**Lat** — широта — цей параметр можна знайти на карті або в інтернет-пошуку для вашої місцевості.

**Temp** — температура навколишнього середовища, виміряна на зовнішньому датчику температури.

**SP** — атмосферний (абсолютний тиск) — тиск, який чинить земна атмосфера в будь-якій точці.

**RH** — відносна вологість — кількість вологи, що міститься в повітрі в даний момент, у відсотках від загальної можливої вологи, яку повітря може утримувати при поточній температурі.

**Dalt** — висота за густиною — висота, на якій густина теоретичних стандартних атмосферних умов (ISA) збігається з фактичною місцевою густиною повітря.

**SpnDft** (Spin Drift) — поправка на бічний дрейф, спричинений зміною осі обертання кулі, коли вона рухається по дузі своєї траєкторії.

**Wcap** — захоплення вітру — ця функція перемикає прилад між застосуванням захоплених значень вітру лише до поточно вибраної цілі або до всіх цілей.

## <span id="page-21-0"></span>Target Card Menu (Меню картки цілі)

Картка дальності та картка цілі доступні лише для моделі Elite. Не всі значення, наведені нижче, відображаються в меню балістики 5700.

**Range** — відстань до цілі.

**Elv** — висота — вертикальна поправка, необхідна для ураження цілі на заданій дальності.

**Wnd1** — поправка на вітер 1 — горизонтальна поправка, необхідна для ураження цілі на заданій дальності і середній виміряній швидкості вітру.

**Wnd2** — поправка на вітер 2 — горизонтальна поправка, необхідна для ураження цілі на заданій дальності і максимальній виміряній швидкості вітру.

**Lead** — випередження — горизонтальна поправка, необхідна для ураження цілі, що рухається ліворуч або праворуч із заданою швидкістю, і має бути додана або віднята від значення поправки на вітер залежно від напрямку руху цілі.

**RemV** — залишкова швидкість — величина початкової швидкості кулі, що зберігається на певній відстані. Трансзвукові швидкості позначаються маленькою крапкою. Дозвукові швидкості позначені великою крапкою.

**RemE** — залишкова енергія — кількість початкової енергії кулі, що зберігається на певній відстані.

**Rtrns** — трансзвукова дальність — відстань, пройдена кулею, на якій вона сповільнюється до трансзвукової швидкості (1,2 Маха).

**Trce** — слід — рівень висоти над значенням висоти, на якому слід від кулі буде найбільш помітним. (Значення сліду, показане в Карті дальності, оптимізоване для швидкості розрахунку і може дещо відрізнятися від значення сліду в Меню балістики, яке оптимізоване для точності).

**vCor** — вертикальна поправка Коріоліса — розрахунок підняття висоти, що пояснюється ефектом Коріоліса.

**hCor** — горизонтальна поправка Коріоліса — величина вітрового навантаження, що пояснюється ефектом Коріоліса.

**SpnD** — спіновий дрейф — кількість вітрового навантаження, що відноситься до спінового дрейфу.

**AerJ** — аеродинамічний стрибок — величина висотного рішення, що пояснюється аеродинамічним стрибком.

**ToF** — час польоту — час, необхідний для того, щоб куля досягла цілі на заданій дальності.

**MaxO** — максимальна ордината — найвища точка траєкторії кулі над висотою, з якої вона була випущена.

**Drop** — падіння — сумарне падіння кулі з найвищої точки польоту.

**Rsub** — дозвукова дальність — відстань, яку проходить куля, коли вона сповільнюється до дозвукової швидкості (<Мах 1).

## Заміна крильчатки

<span id="page-22-0"></span>*Під час зняття та встановлення крильчатки натискайте лише на бокові сторони, щоб уникнути пошкодження прецизійного підшипника втулки (Рис. 1).*

- **Сильно** натисніть на модуль крильчатки, щоб зняти його.
- Вставте нову крильчатку так, щоб сторона з маленьким трикутником (ближче до периметра) була звернена до передньої частини Kestrel при встановленні.
- Одне «крило» модуля зорієнтуйте прямо вгору (рис. 2). Робоче колесо можна вставити з будь-якого боку.

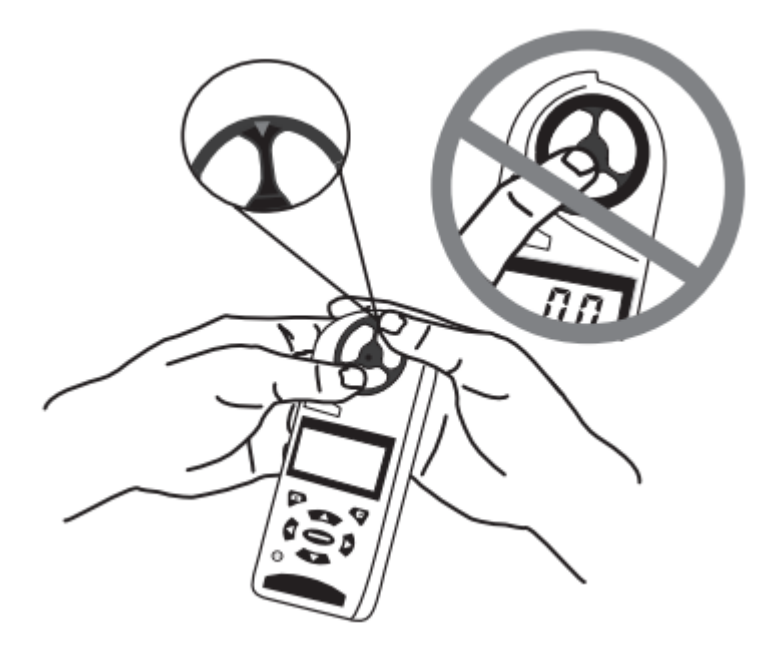

Рис. 1 — Правильне знімання крильчатки

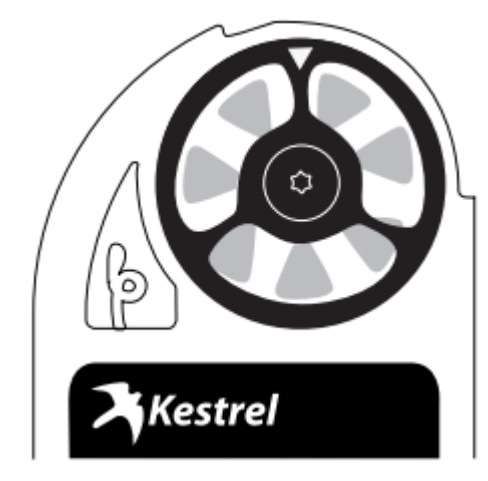

Рис. 2 — Спрямування «крила» крильчатки